If you have already enrolled in a payment plan and need to update your payment method, please follow the steps below. **All steps must be completed in order to update a payment method for an existing payment plan.** 

**Follow these simple instructions to update your payment method:**

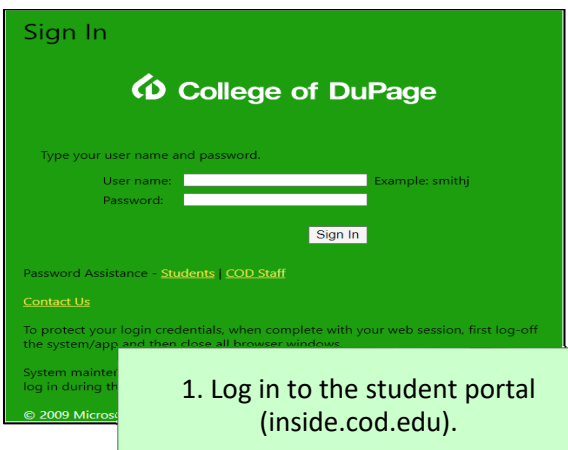

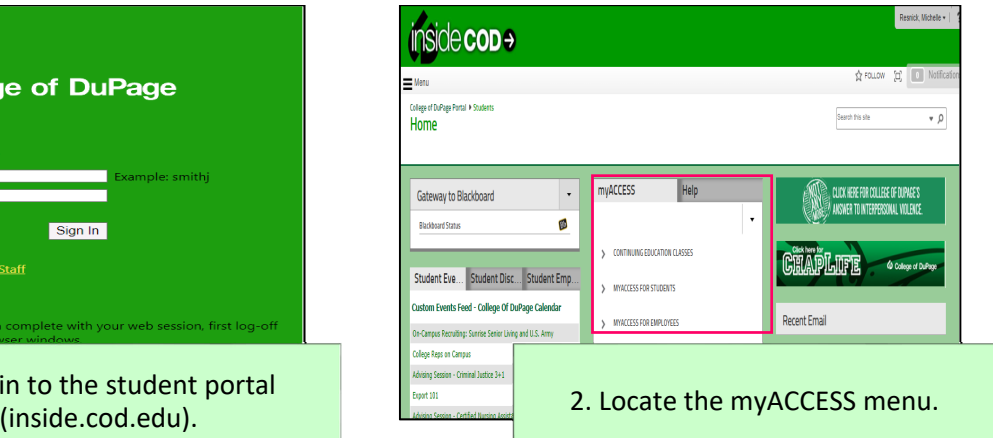

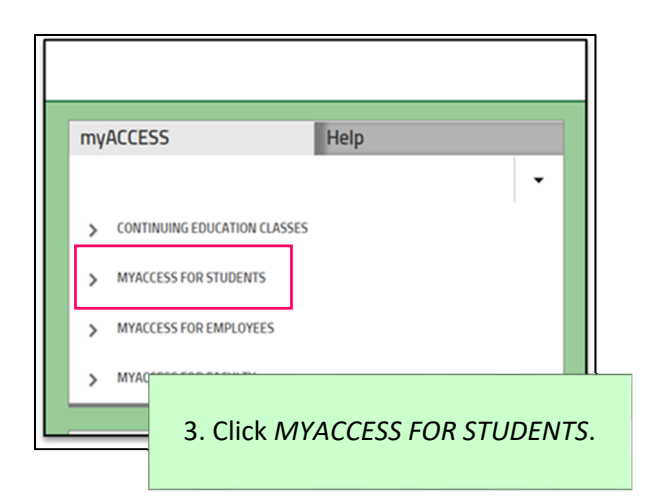

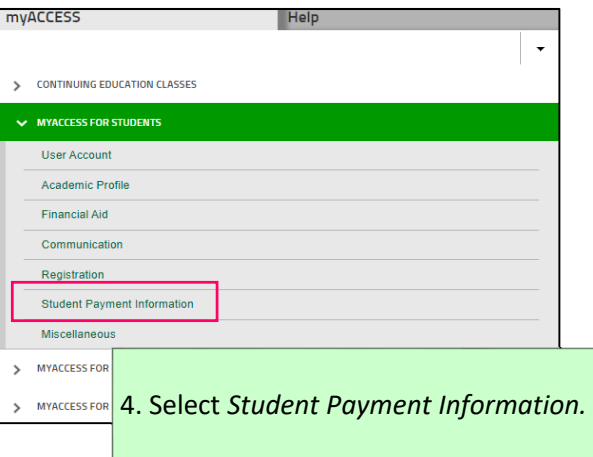

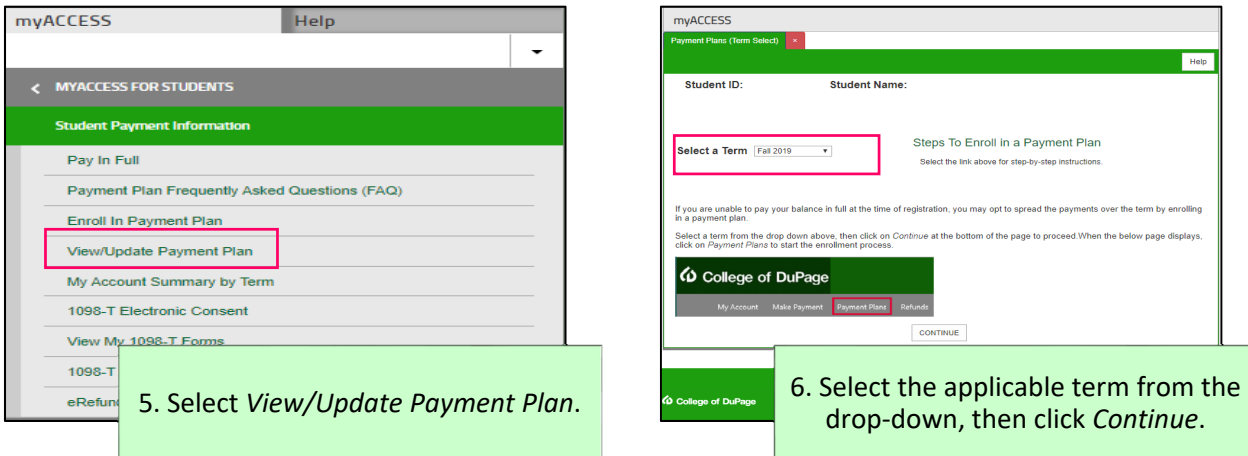

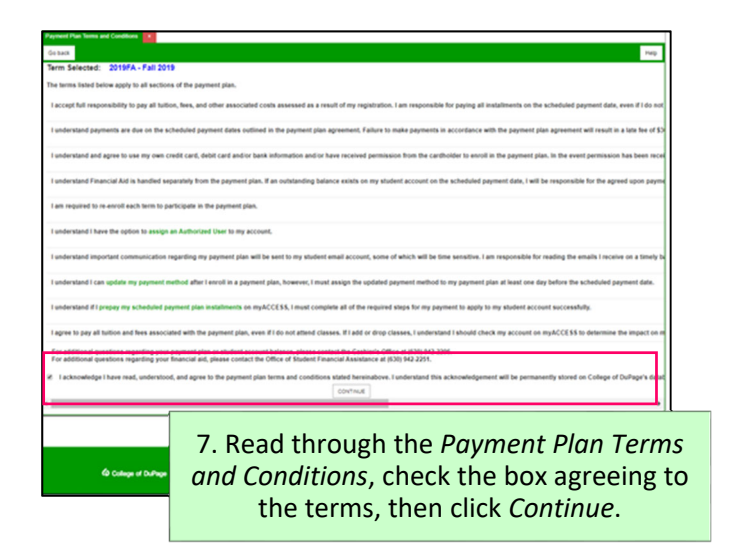

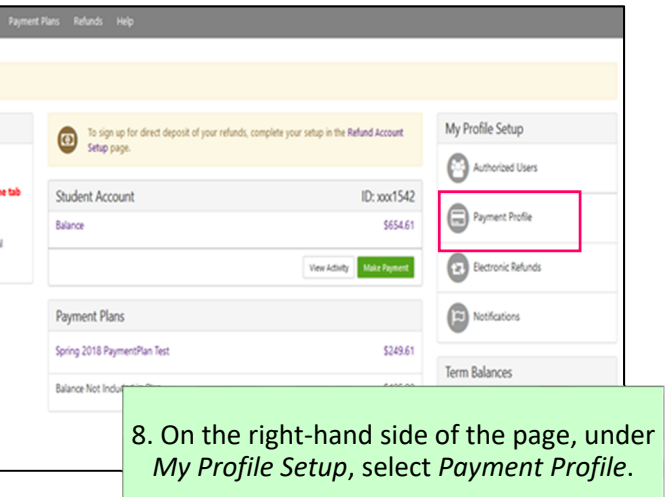

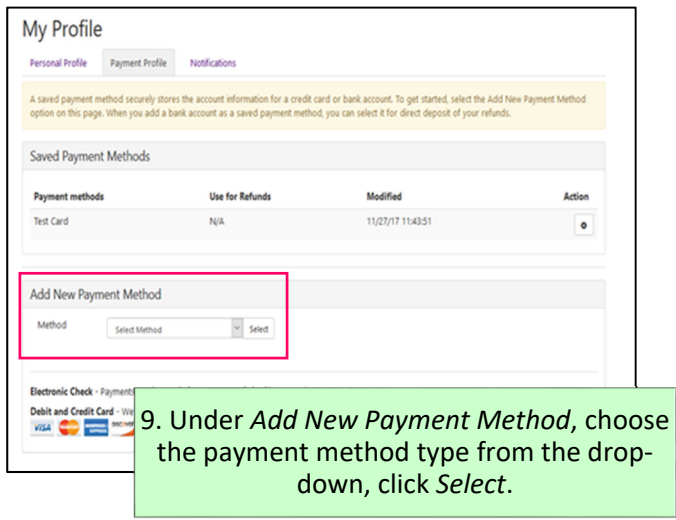

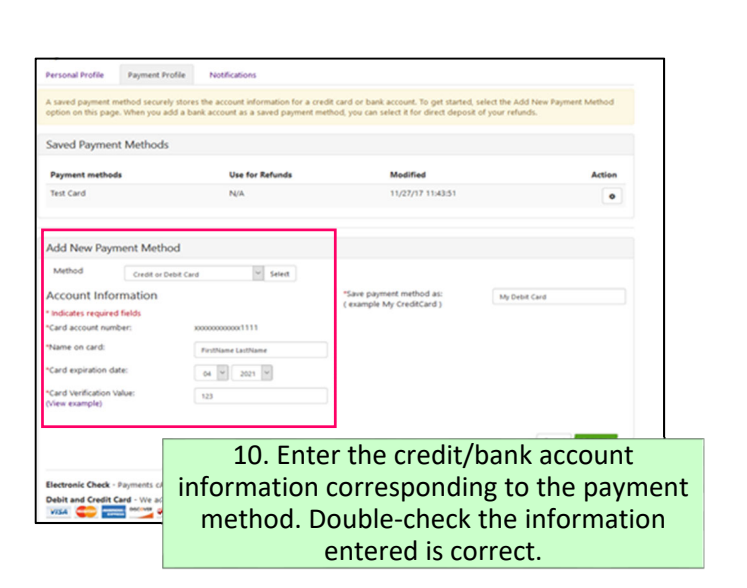

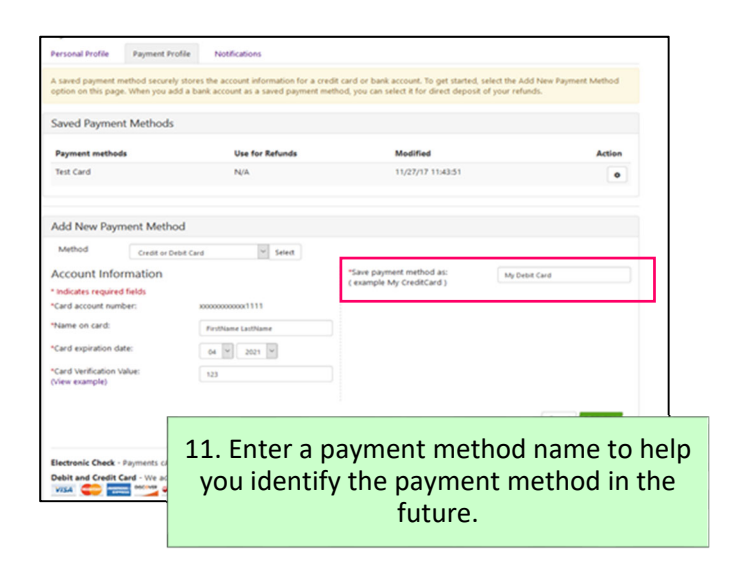

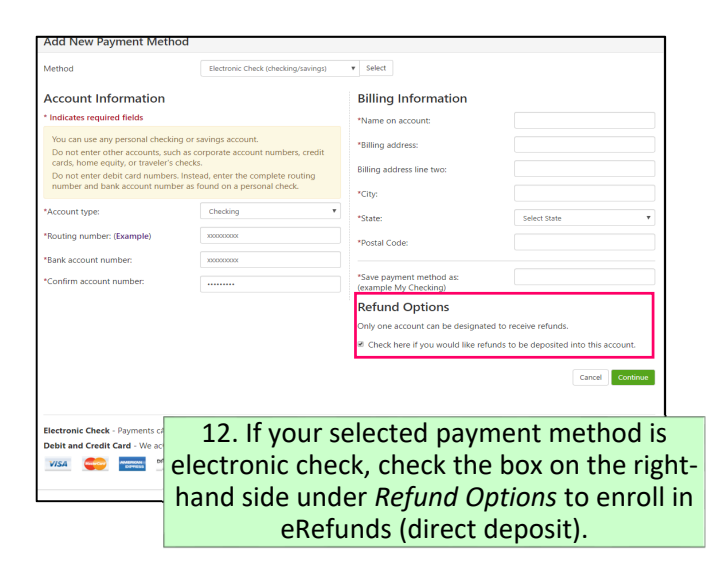

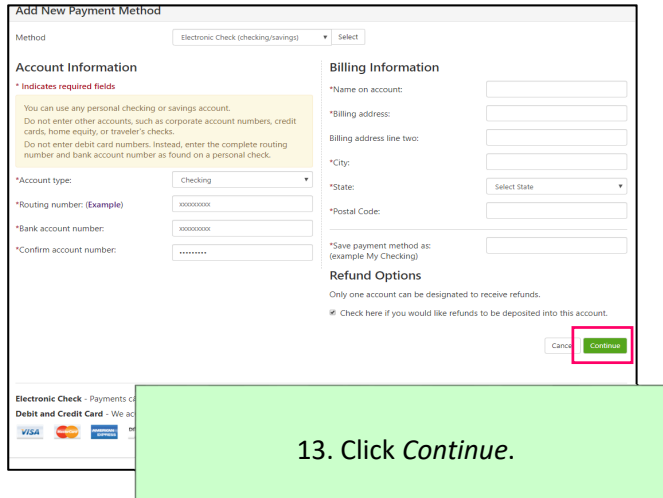

Mana

You are<br>There  $S<sub>p</sub>$ Plar<br>Enre<br>Enre<br>Terr

5 % % % % % %

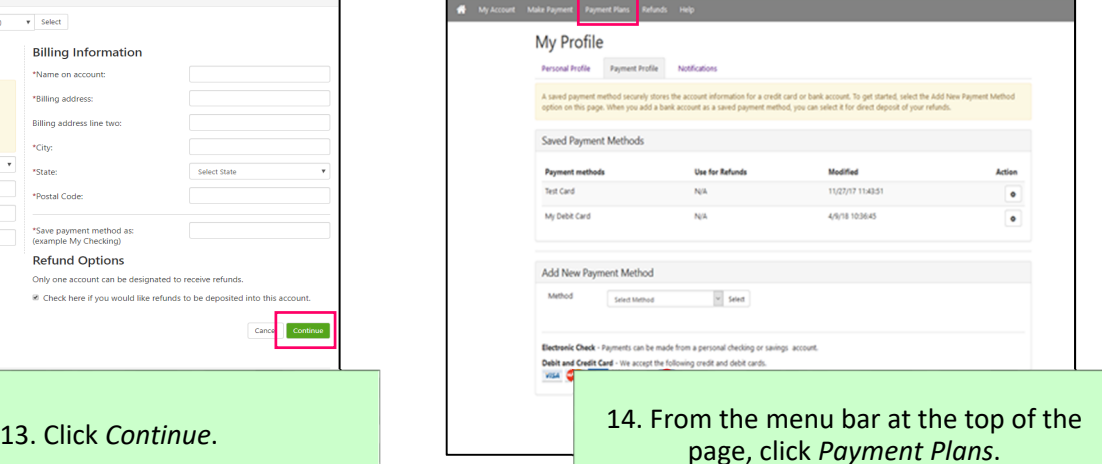

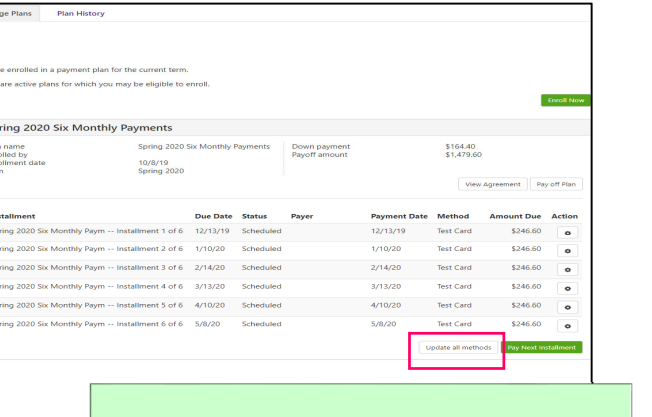

15. Locate your current payment plan, then select *Update all methods*.

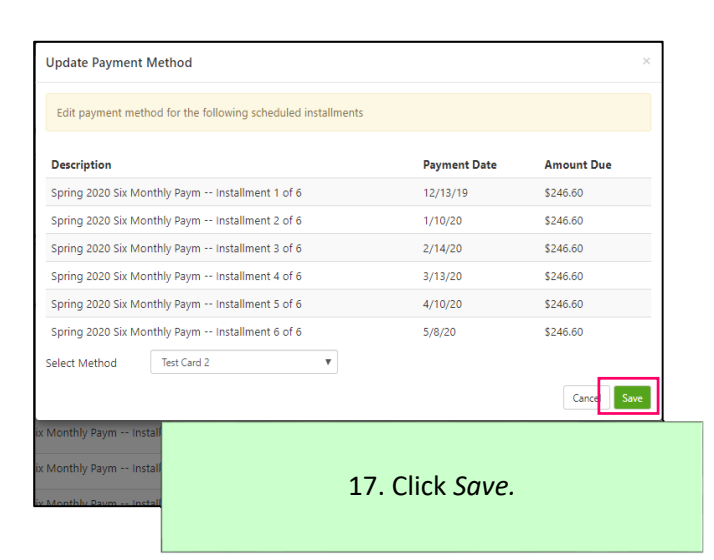

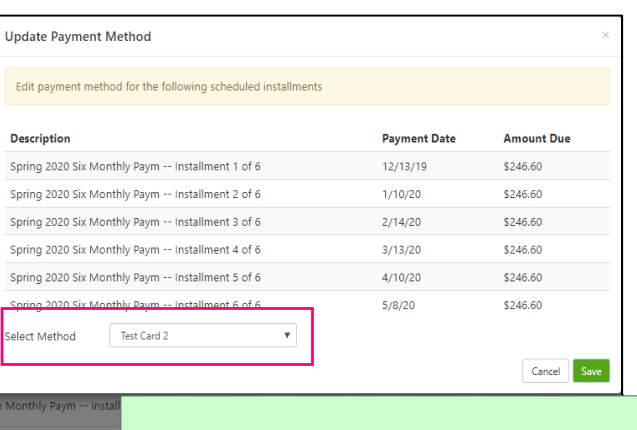

16. From the drop‐down menu, select the payment method added in step 13.

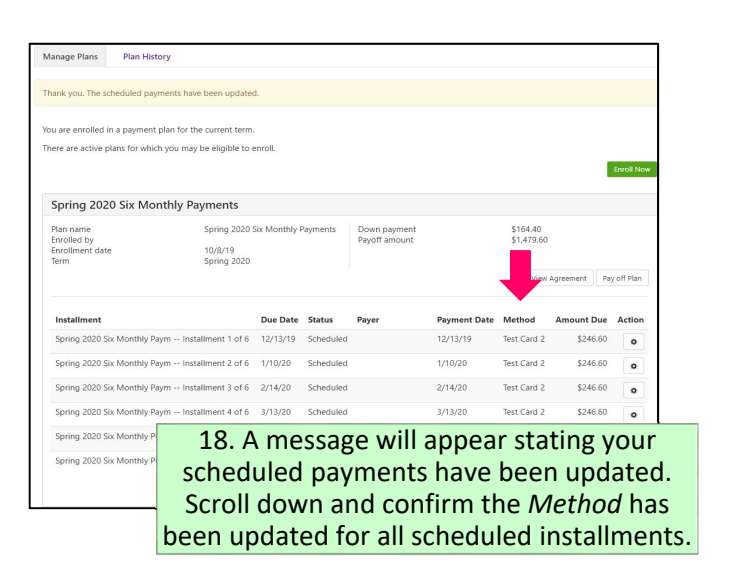